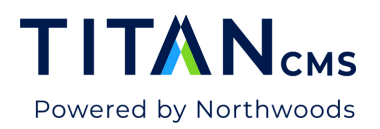

# **Search Crumb + Workstation Search**

### **Search Crumb**

Below the App Ribbon is the new Titan CMS Search Crumb. You can use keywords and other meta data from item Properties to search for an item. This search will not search block content.

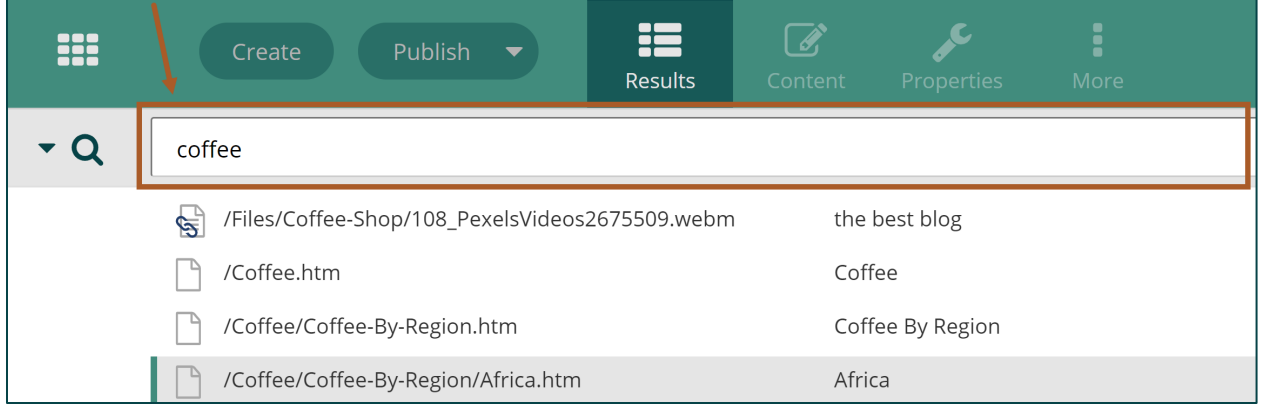

### **Quick Search**

The Quick Search allows you to search for items in the Nav Tree. This feature will take the search value entered in the text field and search the metadata fields for all active items in the Nav Tree. It will not include items in the Recycle Bin.

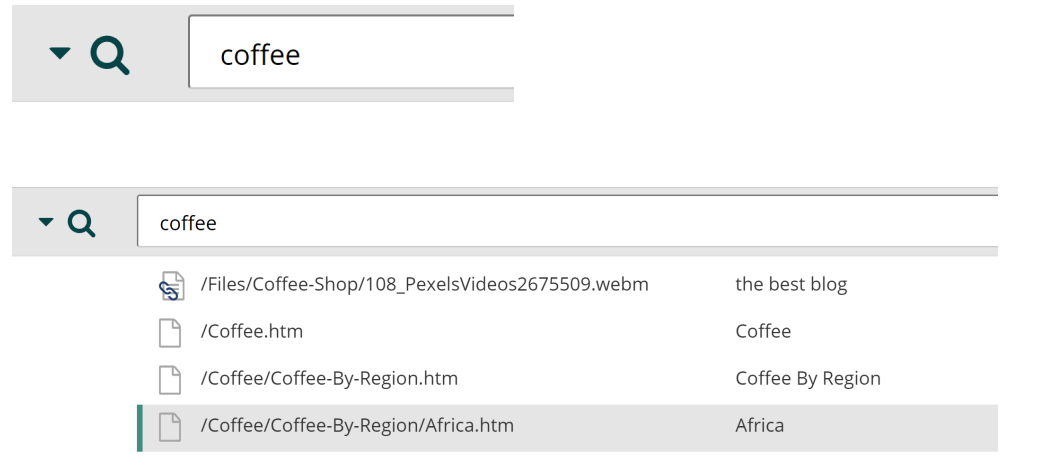

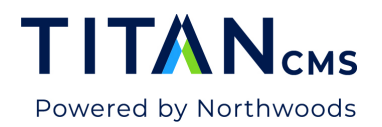

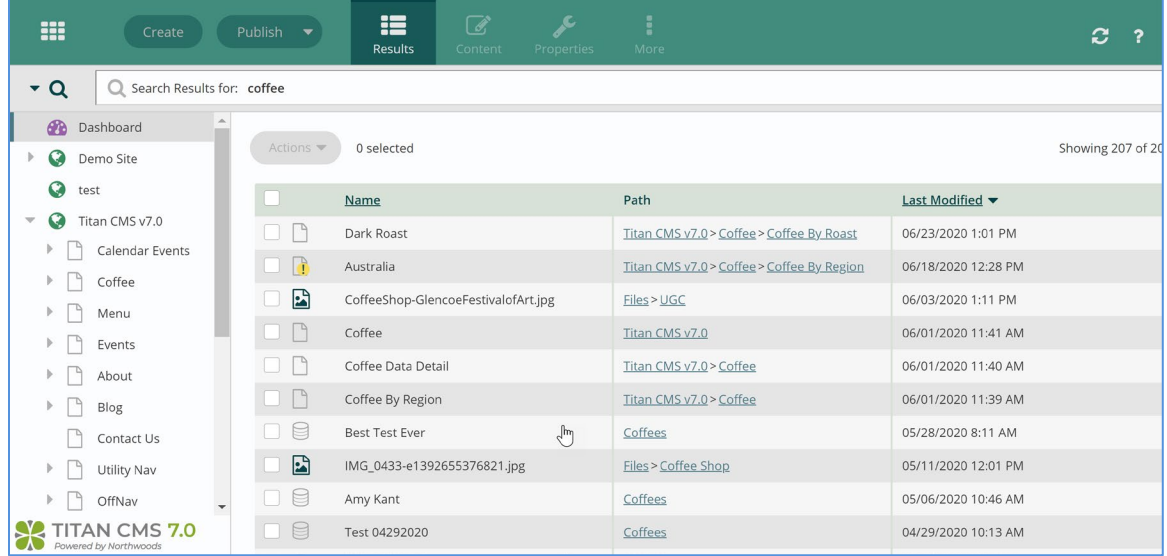

## **Filtered Results**

There is a new filter for searching within the workstation.

1. Click the search icon to the left of the search crumb.

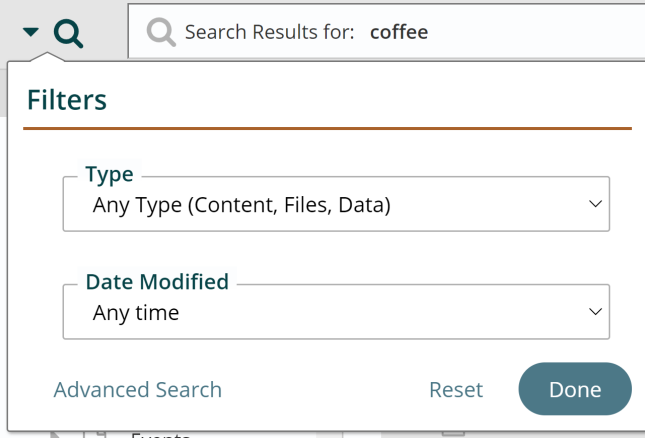

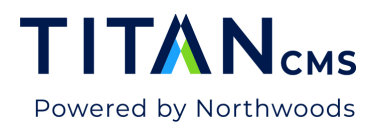

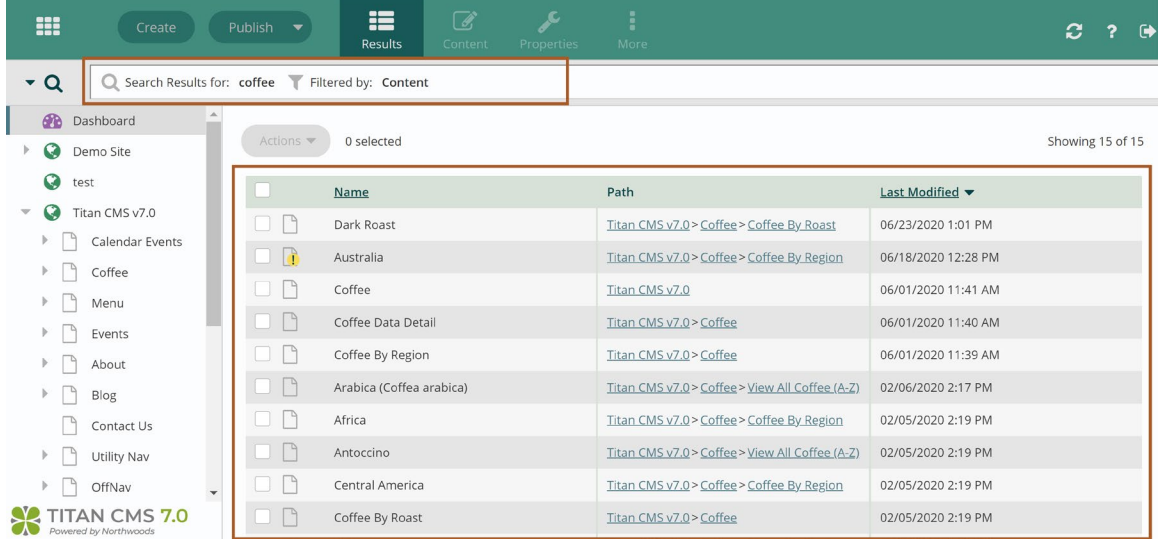

#### **Filter Results in Browse View**

You can filter results that appear in your browse pane on the right, by adding a keyword or choosing to "include children."

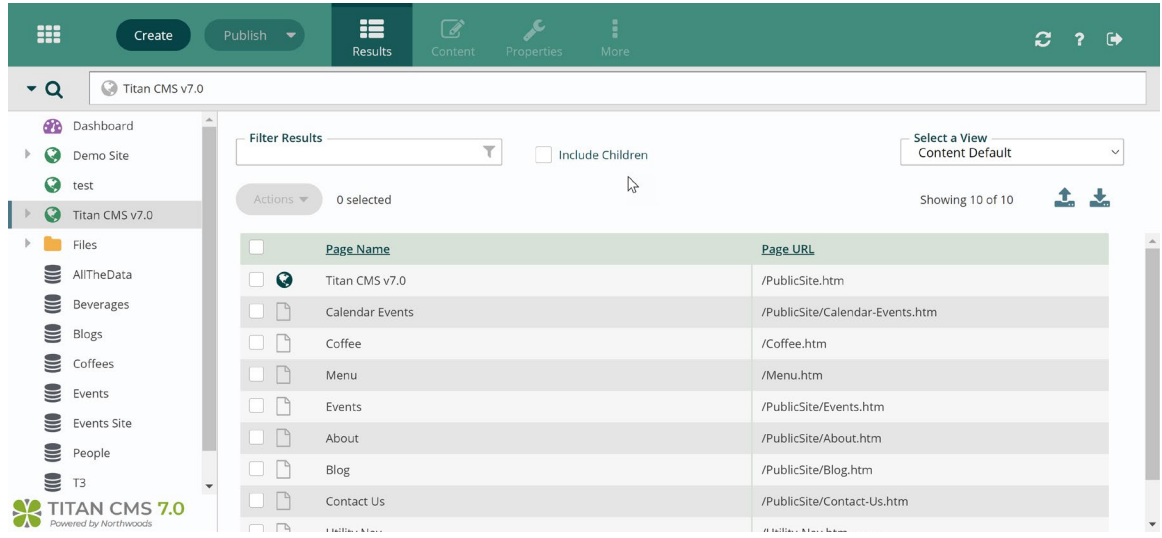

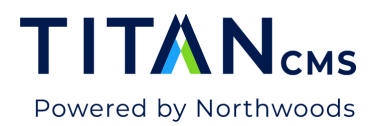

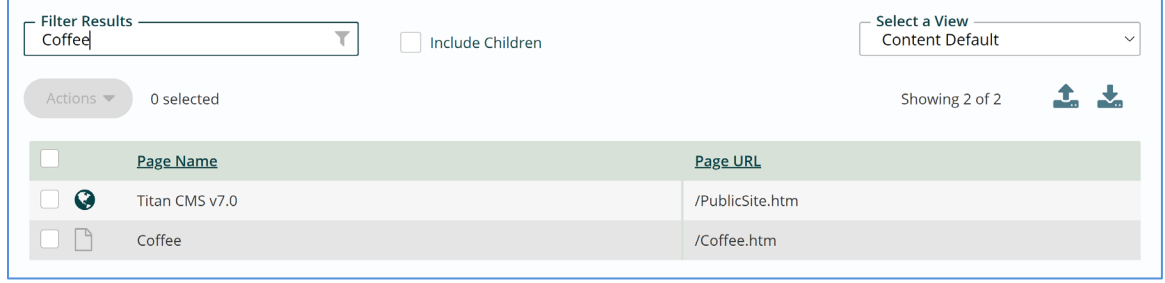

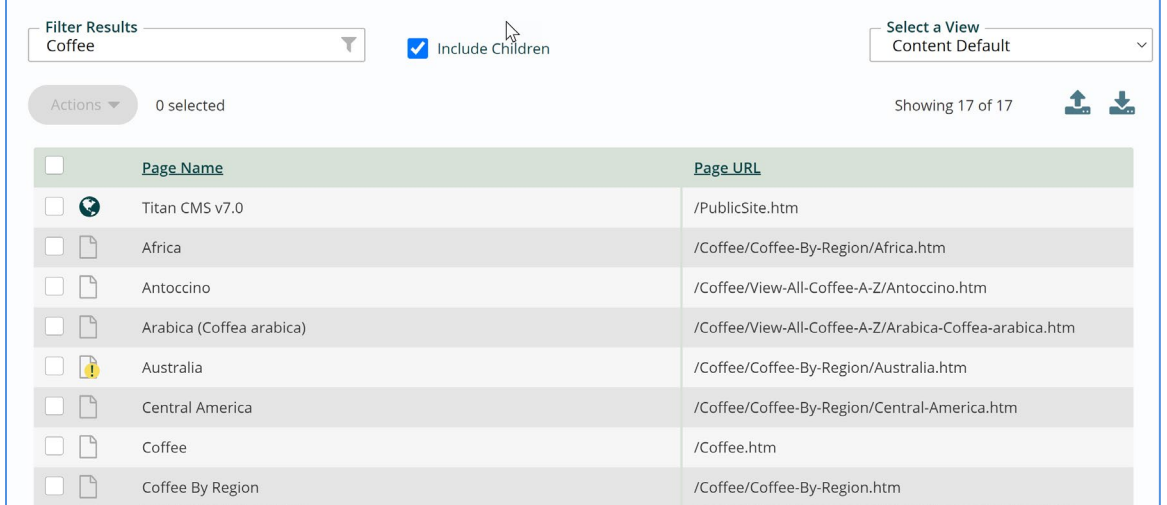

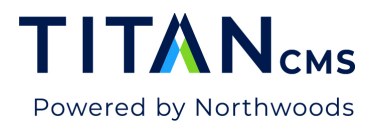

## **Advanced Search**

#### Open Advanced Search

1. Click on the search icon next to the Search Crumb.

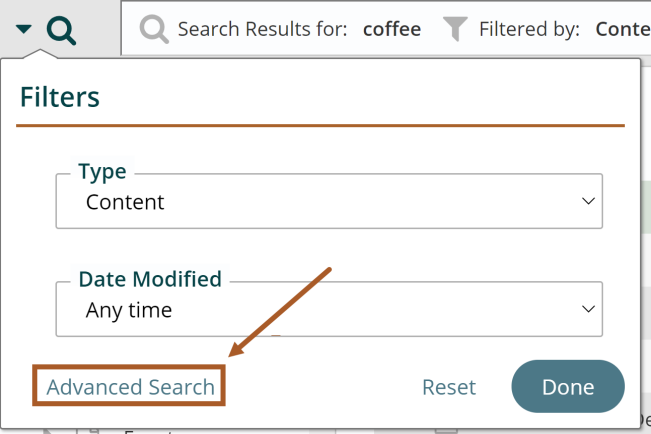

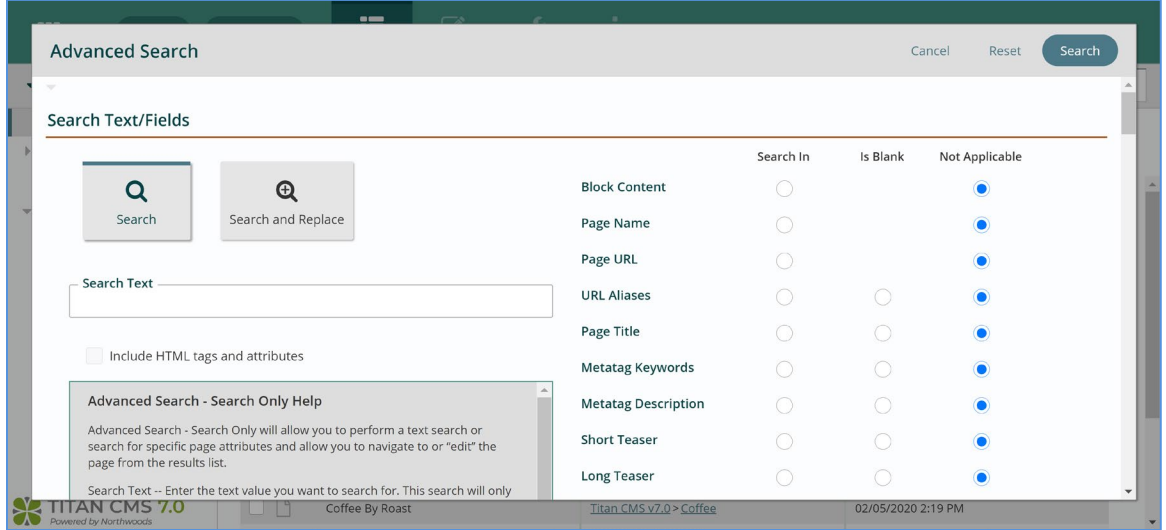

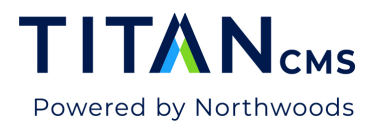

#### **Search**

The "Search" option within Advanced Search will allow you to perform a text search or search for specific page attributes and allow you to navigate to or "edit" the page from the results list.

You may also search for various configurations within Page Properties, Workflow, Display Security and Tags, associated with Titan Data items (pages, files and events). All your selected Property field selections must be 'true' before a Titan item will be returned in the search results.

Find item(s) in the workstation using the parameters you designate. *Note: The workstation does not use dtSearch indexes to find items in Advanced Search.*

- 1. Click on the search icon next to the Search Crumb.
- 2. Click on the **Advanced Search** link.

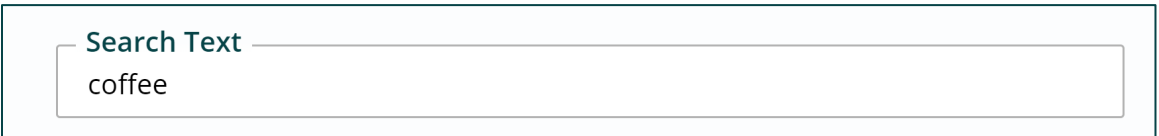

4. Click on Search

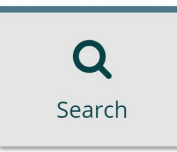

- 5. Set your search parameters:
	- a. Click the radio buttons in the right column to select which fields to search.

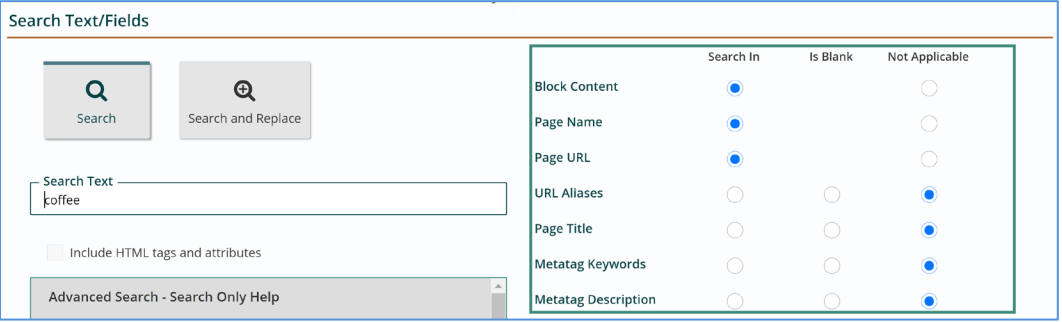

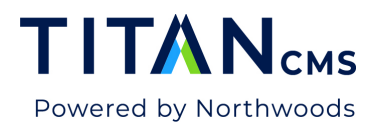

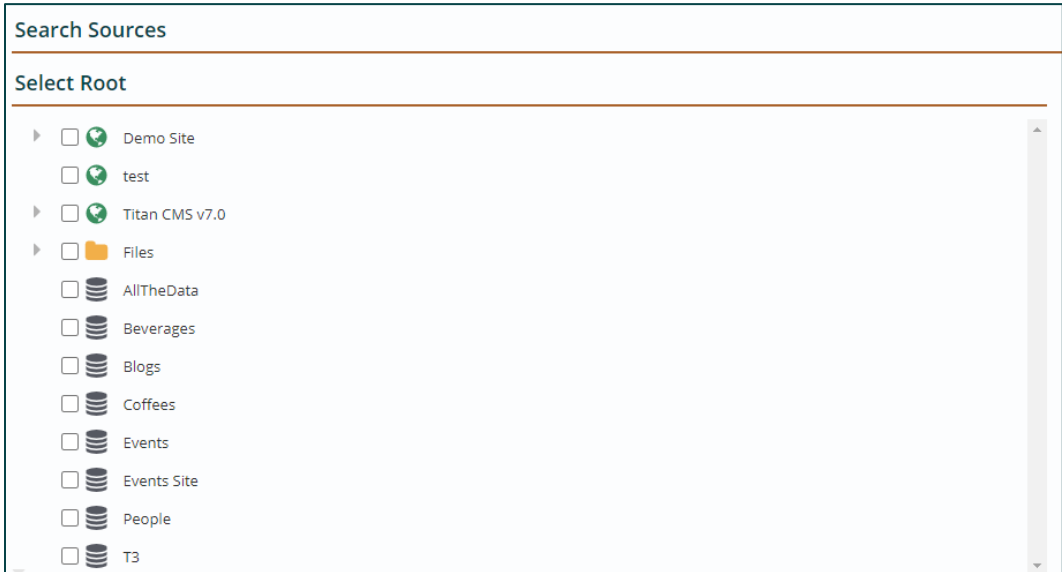

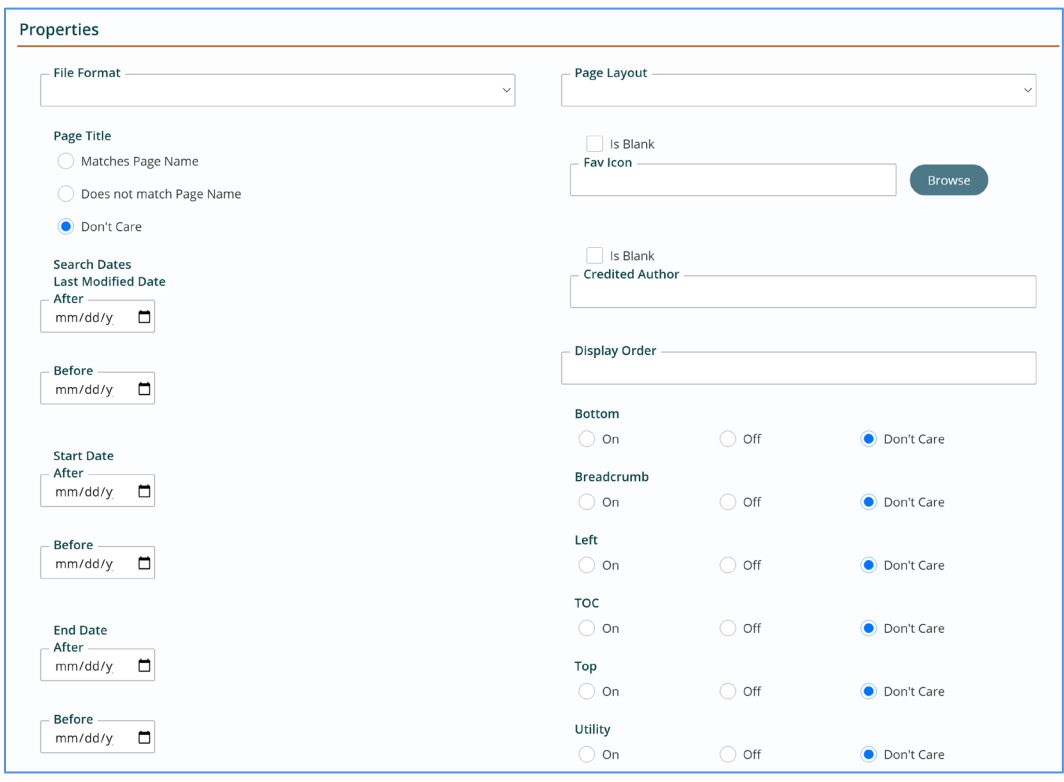

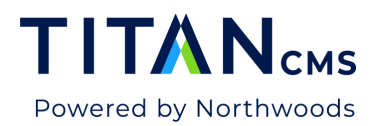

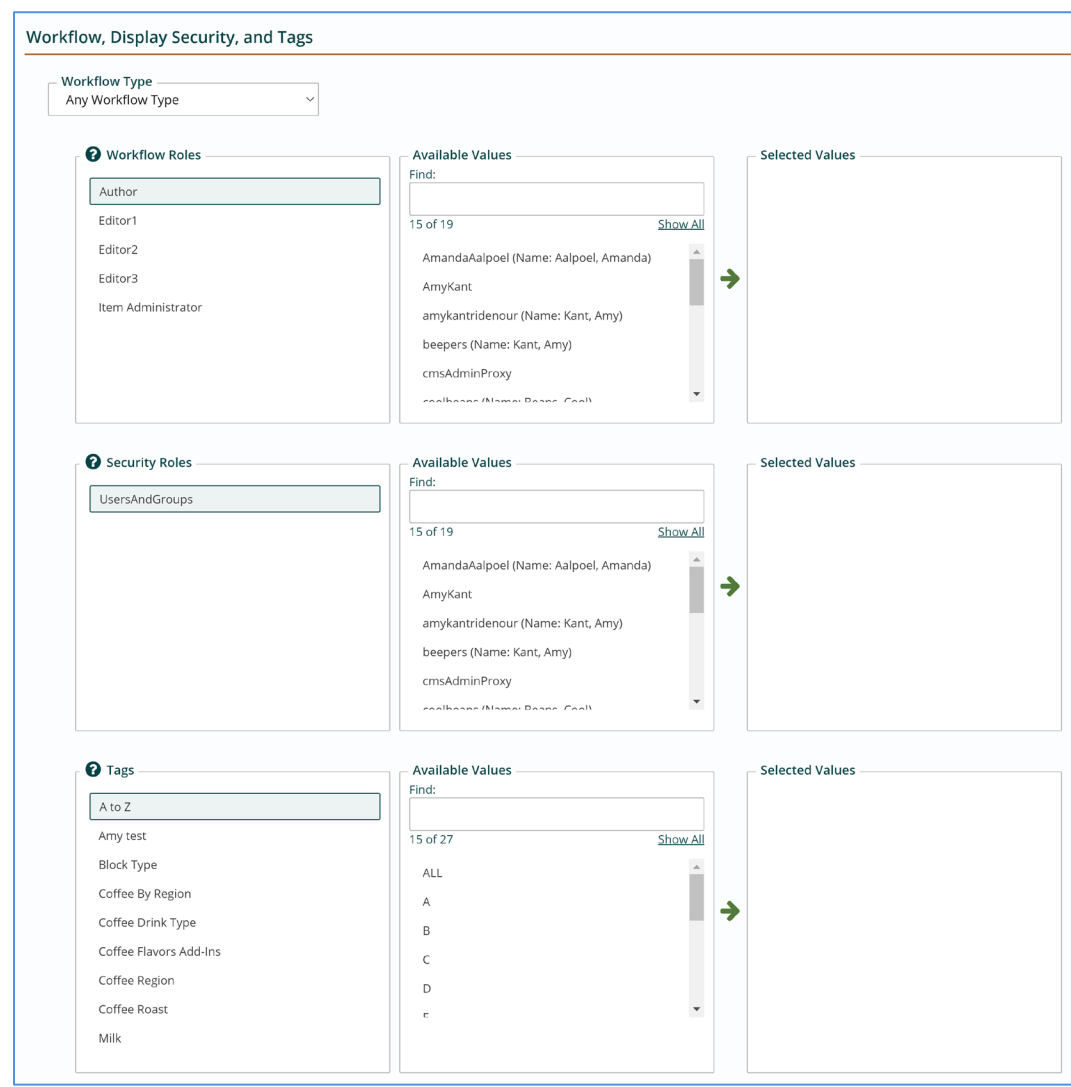

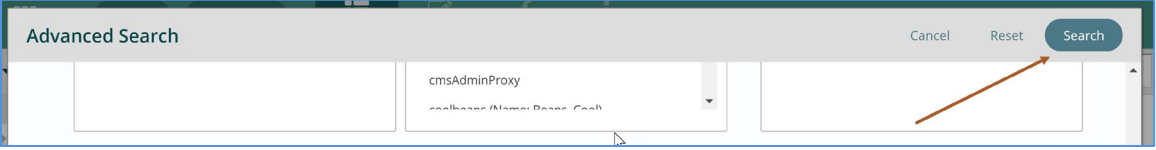

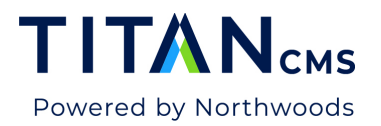

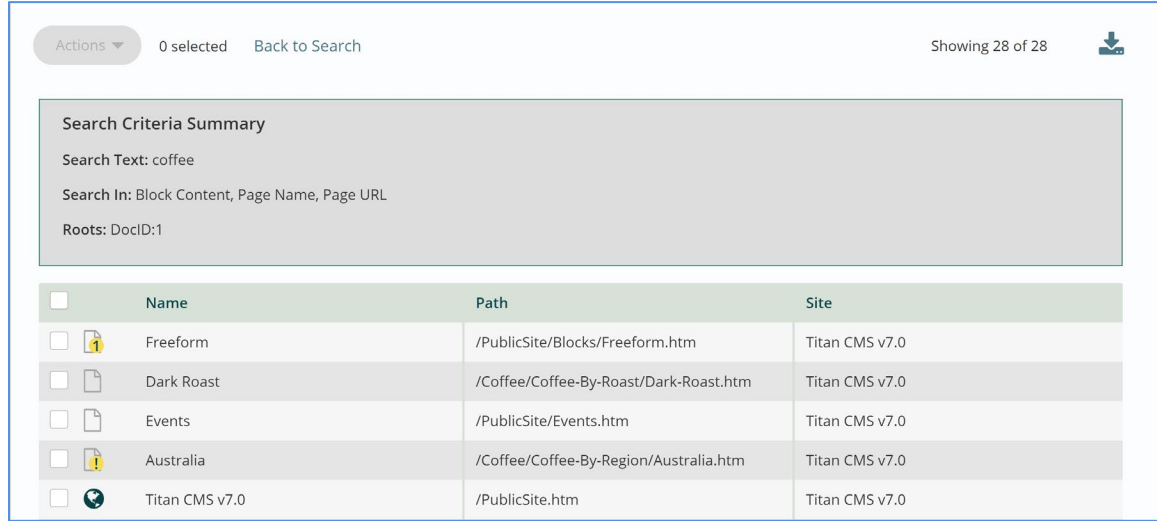

- 8. Click "Back to Search" to return to your advanced search.
- 9. Click the Reset button to clear your selections and start over.

#### Search and Replace

This will let you item(s) in the workstation using the parameters you designate and then perform a replace of searched text. You have the option to replace with nothing. Note: If no Field for Text Search is selected, there will be no results.

- 1. Click on the search icon next to the Search Crumb.
- 2. Click on the **Advanced Search** link.
- 3. Select Search and Replace.

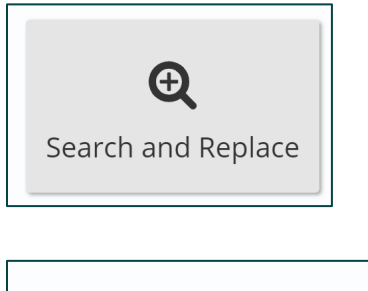

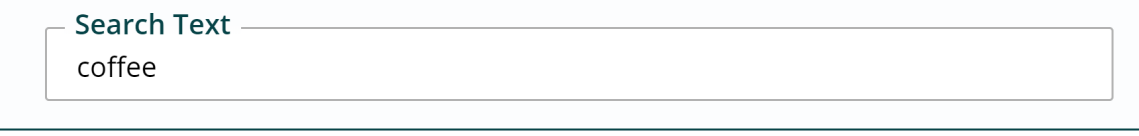

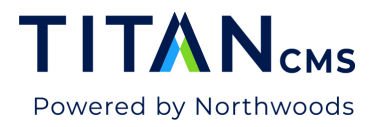

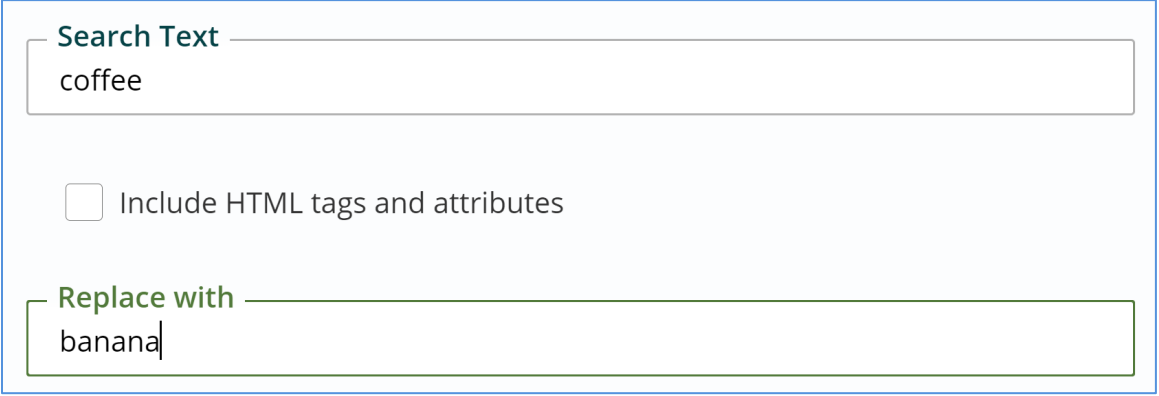

- 6. Set your search parameters:
	- a. Click any or all the radio buttons under Fields for Text Search
	- b. Select the Source(s) you wish to search. \*Required
	- c. Select the Properties you wish to search.
	- d. Select the Workflow, Display Security, or Tags you wish to search.

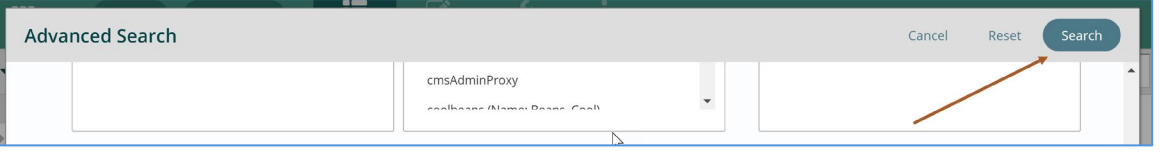

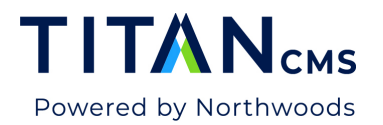

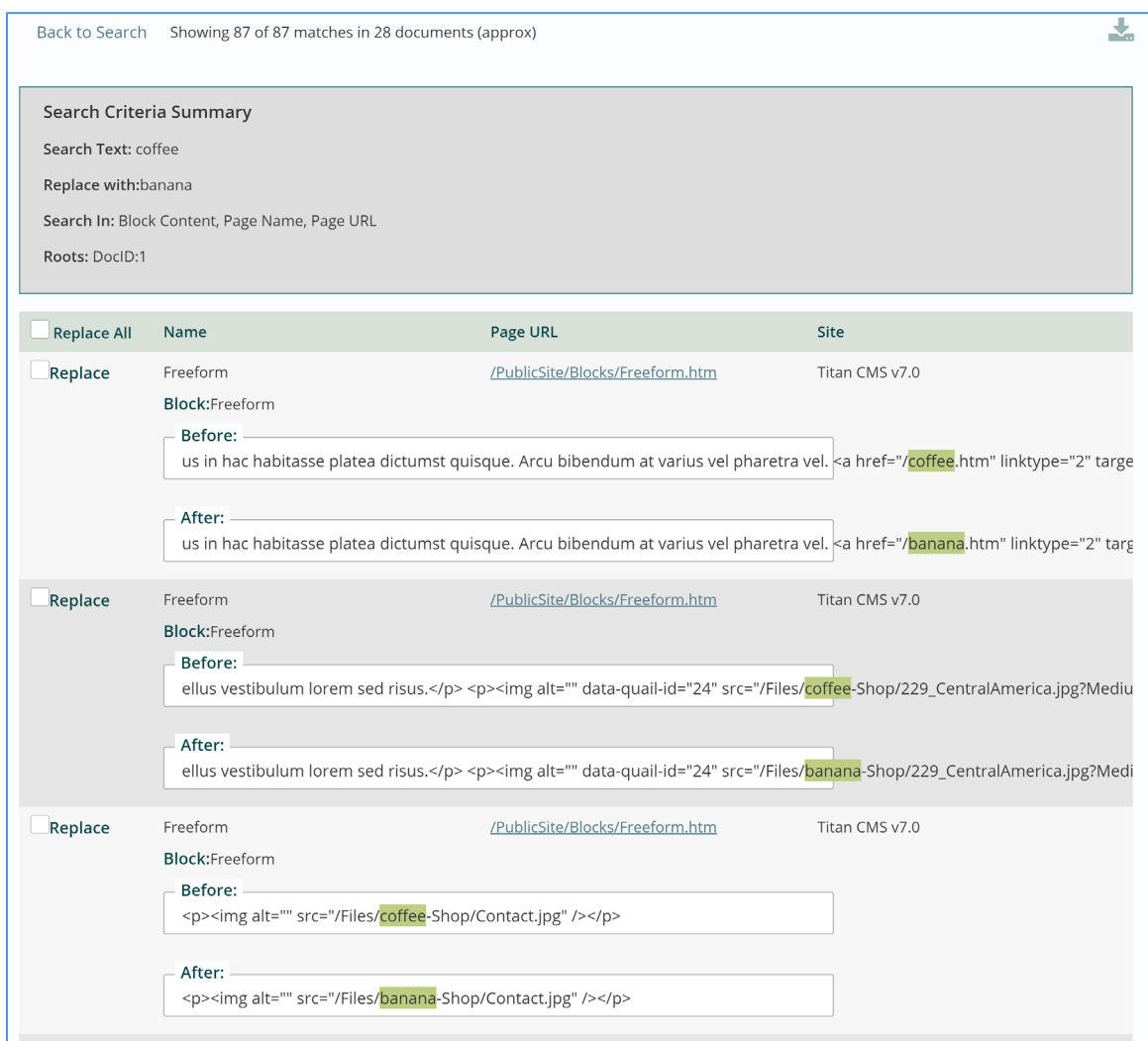

9. Click Replace All if all results should be changed or click Replace for each individual result if not all should be changed.

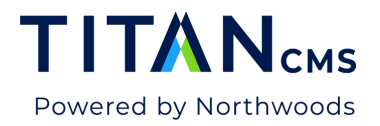

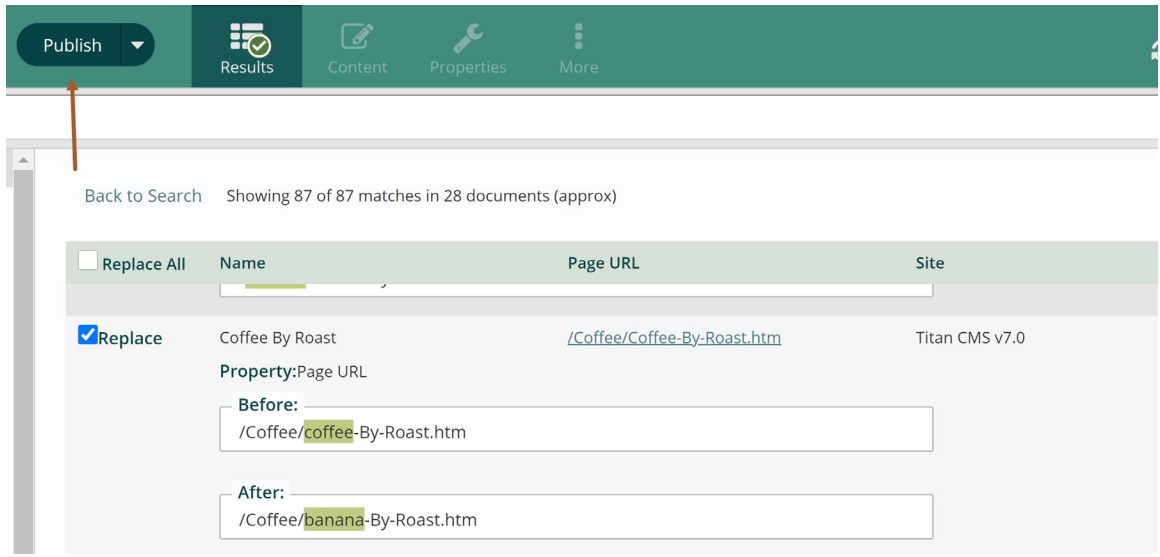

11. Click Back to Search and reset selections to start new search.

#### Workstation Help

- **Advanced Search Search Only** Will allow you to perform a text search or search for specific page attributes and allow you to navigate to or "edit" the page from the results list.
- **Search Text** Enter the text value you want to search for. This search will only find exact matches in the fields listed in Fields for Text Search
- **Block Content** will search text within all text fields of your blocks. This search will not search the text within a file/document or the table columns of a Data Site.
- If you wish to search for the presence or absence of text in the supporting fields, select one or more options in "Property Fields" or "Custom Fields." If you select multiple fields, Titan CMS will check for the presence of the text in any of the selected fields.
- **Search Sources -** Select one or more sources for your search. This is required for both Text searches and for Page Attribute searches.
- **Adv Search Options -** You may also search for various configurations within Page Properties, Workflow, Display Security and Tags, associated with Titan Data items (pages, files and Events). All your selected Property field selections must be 'true' before a Titan item will be returned in the search results.